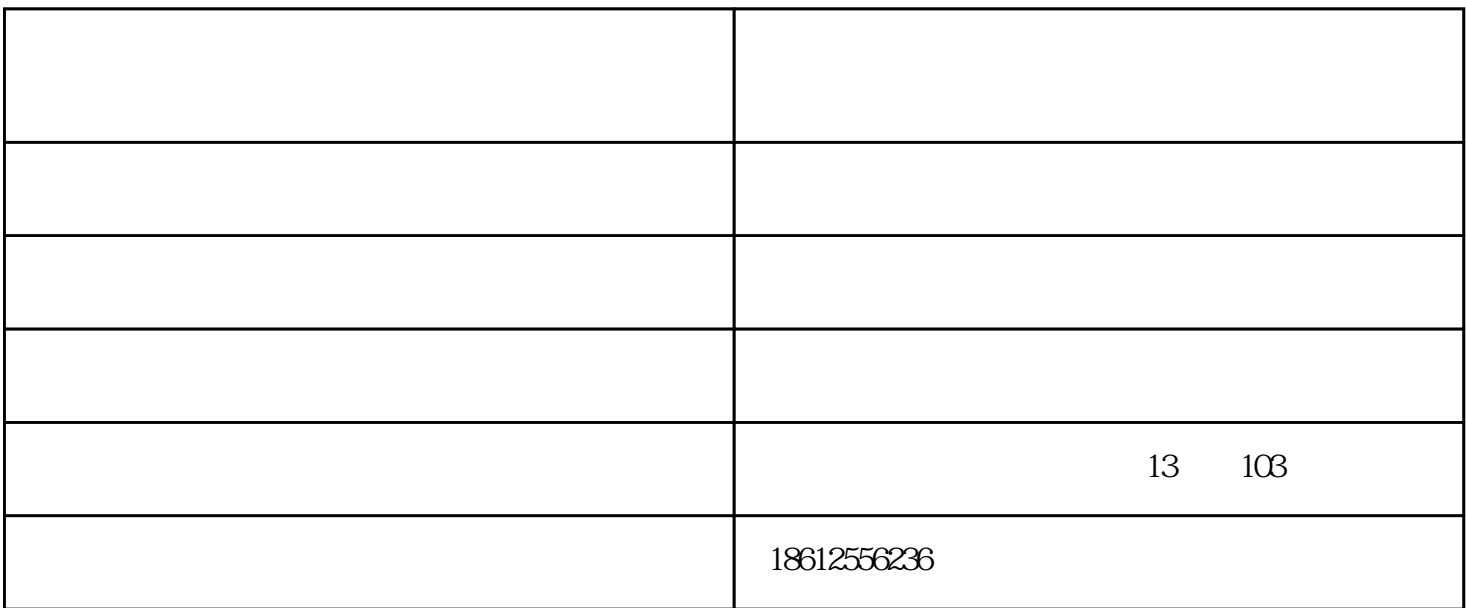

 $PCR$ 

 $PCR$ 

1. The contraction of the contraction of the ECL in the ECL in the ECL in the ECL ",将滤光轮转到ECL位。选择合适拍摄分辨率(有像素合并功能的机器都有这个功能),点击"启动  $80%$  " ,  $\alpha$  , and  $\alpha$  , and  $\alpha$  is equal and  $\alpha$  .  $Mark$ 素膜均匀加上发光液。将拍摄方式设置为"规则积分",勾上"负片",并设置的时间和张数,点击"  $\mathbf{1}$  , and  $\mathbf{1}$  , and  $\mathbf{2}$  ,  $\mathbf{3}$  ,  $\mathbf{4}$  ,  $\mathbf{5}$  ,  $\mathbf{5}$  ,  $\mathbf{6}$  ,  $\mathbf{6}$  ,  $\mathbf{6}$  ,  $\mathbf{6}$  ,  $\mathbf{6}$  ,  $\mathbf{6}$  ,  $\mathbf{6}$  ,  $\mathbf{6}$  ,  $\mathbf{6}$  ,  $\mathbf{6}$  ,  $\mathbf{6}$  ,  $\mathbf{6}$  ,  $\mathbf$ 2. example,  $2 \times 3$  DNA  $D$  $NA$  and  $80\%$  and  $80\%$ 使预览窗口中的样品图像清晰.然后关闭反射白光,凝胶成像仪厂家,开启透射紫外,并微调,确保在紫

, and the contract of the  $\frac{4}{\pi}$  , and  $\frac{4}{\pi}$  , and  $\frac{4}{\pi}$  ,  $\frac{4}{\pi}$  ,  $\frac{4}{\pi}$  ,  $\frac{4}{\pi}$ 

 $PCR$ 

 $1.$   $2.$   $3.$  $\frac{4}{5}$ ,  $\frac{6}{5}$  $EXCEL$ 

重庆凝胶成像仪-莱普特科学仪器公司-凝胶成像仪生产厂家由莱普特科学仪器(北京)有限公司提供。 www.leopardchina.com